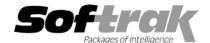

# Adagio<sup>®</sup> Ledger 9.0A (2008.03.07) Release Notes

The most up-to-date compatibility information is on the Product Compatibility Info link at www.softrak.com.

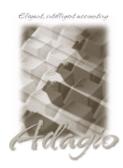

#### Adagio

BankRec 6.8B - 8.1A Checks 6.8A - 8.0A Crystal Reports® 8.5 for Adagio DataCare 8.0A - 8.1A FX 8.1B GridView 6.8A - 8.1A Inventory 6.8A - 8.1A Invoices 6.8A - 8.1A JobCost 6.8B, 8.1A Lanpak 9.0A MultiCurrency 8.0A - 8.1A OLEDB 6.8A - 8.0A OrderEntry 6.8A - 8.1A Payables 6.8A - 8.1A Receivables 6.8A - 8.1A Time&Billing 6.8A - 8.0A

#### Other

MS Office 97 – 2003, 2007 MS Windows 2000, XP, Vista

# Enhancements and revisions in Adagio Ledger 9.0A (2008.03.07)

# General Ledger

- The look of disabled buttons on the toolbar has been improved.
- In View Accounts you can now sort the View into Department/Account sequence. Use the right-mouse button to select the sort.
- ◆ The Posting Complete message screen appeared under the Merging Transactions screen in some cases when posting a very large batch with data on a network drive and you topped another window during posting. This made it appear that the posting was hung, although simply topping the Adagio Ledger and pressing ENTER would clear the problem.
- ♦ If you tried to post an entry to an account that does not exist, the Posting Errors report showed 'Error in Entry x in batch y. Placed in batch z. Net Change record missing.' The error is now correctly shown as 'Error in Entry x in batch y. Placed in batch z. Invalid Account.'
- ◆ Detail Listing can now be printed in a 'Condensed' format. This format allows for more transactions per page. The condensed format more closely resembles the Detail Listing in previous versions. Use the 'Units' or 'Batch/entry nos.' formats to show the additional information available in Ledger 9.0A. To reduce the number of pages even further, select Report Options under the Reports menu and turn off the option 'Show parameters on all pages' (there are more options in Ledger 9.0A than in previous versions, making the header section larger).
- ◆ The pennies were cut off of the right most column of the Detail Listing fro some printers in some cases.
- Some corrections have been made to the Detail Listing when sorted by Department / Account.
- ◆ The 'Import Source Currencies' function reported errors when you tried to save a new template in some cases. These errors should only have been displayed when the import was actually run. This prevented you from saving the new template.
- ◆ The import function now remains open after completing an import. This is convenient if you have several imports to perform.
- When you ran "Close Current Fiscal Year', a list of 'Procedures to complete before running Change Fiscal Year' appears. This has been changed to 'Procedures to complete before running Close Current Fiscal Year'. In addition, the item 'Close year must perform function first' has been changed to 'Close Income/Expense Acct must perform function first'. These changes should help clarify the steps required before closing the year.
- ◆ The error 'Floating point division by zero' occurred when retrieving prior year data in a multi-currency database if a multi-currency transaction had a source amount but the home amount was zero.
- ♦ Help and Financial Report Help have been updated.

-- over --

### **Financial Statement Designer**

- ◆ A change was made to the way Year End adjustments are handled in the Financial Reporter. The toolbar button has been changed to 'Y/E' with a green check mark. The hint (mouse over the button) is 'Include year end adjustments'. You need only select this option if you are printing Financial Statements for previous years. You may need to select View | Customize | View and Reset to cause the button to change.
- VLOOKUP and HLOOKUP functions now work correctly with Excel Direct.
- ◆ Minor corrections were made to GLTITLE() when used with "future" years.
- Several new codes have been added. See the General Info node of the Account Data View to see these new codes: GLDESC2 shows the second Account Description field GLDESC3 is the concatenation of the first and second Account Description fields Nine (9) codes for the Optional fields in Accounts
- Drag and Drop with the ColSpec option selected now uses a new function GLSTR ("ColSpec", "Account Range") to properly show the Optional Fields.
- A problem with scrolling down on a Financial Statement that had a range which included accounts that did not exist has been corrected.
- Corrected a problem where selecting a Department could cause a "Link Bad" error when the last Account in a range did not have the Department defined.
- The field UNITS has been added to print the statistical unit text from the master account record.
- Y/E adjustments now update Y, NET, LY and LYY fields in addition to the 'BAL' fields in prior versions.

# Enhancements and revisions in earlier versions of Adagio Ledger

• Refer to the Readme help file for details of enhancements and revisions in earlier versions.

### Installing

To install Adagio Ledger from the Adagio Product CD you need the serial number and install code from the Product Label that came with your CD.

If you are installing an upgrade, you need the serial number and install code that came with your upgrade. A previous version of Adagio Ledger should already be installed on your computer before installing the upgrade. If a previous version is not already installed, you can still install the upgrade. After entering the upgrade serial number and install code, you will also have to enter the serial number and install code from your previous version.

Read the section 'Upgrading to this Version' below before installing an upgrade.

If you are installing a Service Pack, you do not need to enter a serial number or install code. However, a previous version of Adagio Ledger 9.0A must be installed before the Service Pack can be installed.

To install Adagio Ledger (or an upgrade), insert the CD in the drive. If the install program does not start automatically, run ADAGIO.EXE from the root of the CD. Or, if Adagio Ledger was downloaded, run the program file you downloaded. Once the install program is running, you can click the View button to open the Readme file for detailed instructions. If Adagio Ledger is installed on a network, you must also do a workstation install for each workstation running Adagio Ledger. Refer to "Installing on a network" in the Readme for instructions.

To install the Adagio Ledger Service Pack, run the Service Pack program and follow the instructions on the screen. After installing the Service Pack, a workstation install may be required at each station running Adagio Ledger. To determine if a workstation install is required, start Adagio Ledger at the workstation. The workstation install will be automatically started if required. Note: If you are updating multiple applications at the same time, it may be faster to run the all workstation install to update all applications at once on the station. Refer to "Installing on a Network" in the Readme for instructions.

### Service Pack requires a conversion

If you are using an earlier release of 9.0A, after installing the Adagio Ledger 9.0A (080307) Service Pack a minor database conversion will be performed the first time you open your database.

## Upgrading to this Version

Adagio Ledger 9.0A is a major upgrade, containing many changes and new features. It is important to review the information below before installing an upgrade from 8.1A or earlier.

Adagio Ledger 9.0A requires Adagio Lanpak to be version 9.0A or higher.

Adagio Ledger 9.0A converts databases from earlier versions. Once converted the database is no longer compatible with earlier versions of Adagio Ledger or ACCPAC Plus General Ledger.

Adagio Ledger 9.0A data is not compatible with ACCPAC Plus General Ledger. Do not open an Adagio Ledger 9.0A database with Plus G/L. It will attempt to open the database but you will get the error "Damaged data. Account currency information file is missing". The Adagio Ledger database will not be harmed. However, to prevent Plus G/L from being run accidentally, you may want to rename the \GLASP directory to \GLASP.renamed. Note: You may need to edit previous years using Plus G/L before the data can be retrieved in Adagio Ledger.

Adagio Ledger 9.0A is not compatible with 8.1A and earlier versions of Adagio FX. FX users requiring the interface to Adagio Ledger should not upgrade to Ledger 9.0A until they also upgrade to Adagio FX8.1B. Adagio FX 8.1B is compatible with Ledger 9.0A but it will only retrieve current and 1 year prior, although Ledger supports multiple prior years. FX 9.0A will support multiple years and will be able to retrieve multiple years from Ledger.

When installing an upgrade to 9.0A, you are given the option of deleting the previous version (8.1A or older) or leaving it there. If you think you might need to make adjustments to 8.1A or older databases, do not delete the previous version. If you plan to retrieve prior year databases you have kept in other folders into Ledger 9.0A there is good chance you will need to make some adjustments in those databases before retrieving. You will need your previous version of Adagio Ledger to do this. On the other hand, you may want to delete the prior version to avoid the possibility of confusion by accidentally running the wrong (old) program version.

You should ensure any archive batches that will be used in Ledger 9.0 are stored in the same data folder as the rest of the Ledger data that will be used in Ledger 9.0. Ledger 9.0A will convert your G/L database. Once converted to 9.0A, your data cannot be opened by earlier versions of Ledger.

Any custom import/export templates for accounts and currencies you defined in earlier versions of Ledger must be recreated in Ledger 9.0A as they cannot be converted due to the significant changes in data structure. All import/export templates for accounts and source currencies will be deleted. You should print these import templates prior to conversion. Default import templates for

Accounts, Account Net Changes, and Account Budgets are available after converting and, in most cases, will be sufficient to replace the templates from earlier versions. Import templates for batches are converted and will continue to work without change.

The program directory moves to \softrak\ledger for version 9.0A. Previous versions of Adagio Ledger are installed to \softrak\alwin. Likewise, the program filename changes to Ledger.exe for version 9.0A. Previous program versions were named alwin.exe.

The Windows Start list entry for version 9.0A will default to 'Ledger 9'. The Windows Start list entry for earlier versions defaulted to 'Ledger', and this entry will be left on your start list unless you uninstalled the earlier version. Use the new entry for Ledger 9 when opening Ledger in most cases. When installing an upgrade you should change any icons on your desktop or in desktop folders to run Ledger using the new program name and folder (see above paragraph). If you open Ledger 9.0A data with an older version of Ledger you will see the message "Data version [9000] may not be compatible". This indicates you need to change your icon.

If you open prior year data saved in another directory and convert it to Ledger 9.0A, you will not be able to retrieve that data into a prior year in your live current year database. Ledger can only retrieve prior years from previous versions of the database.

When you open a database from a previous version of Adagio Ledger, a warning is displayed indicating the database will be converted and a backup should be made. The program allows you to make a back up at this time, before proceeding with the conversion.

The conversion to 9.0A could take a significant period of time on databases with a large number of posted transactions and/or posting journals. This is particularly true if your data is on a network drive. For large databases, you may want to copy your database to a local machine, convert the data, and then copy it back. We strongly recommend you contact your dealer or consultant for assistance with this procedure and take a backup before proceeding.

Users of ACCPAC Plus G/L wishing to evaluate Adagio Ledger 9.0A on their own data should make a copy of their live data as Adagio Ledger will convert the database. Contact your dealer or consultant for details on creating a copy of your live data.

Financial specifications created by or edited by Adagio Ledger 9.0A are not compatible with earlier versions of Adagio Ledger.

Many settings made in the Column Editor to grids, finders and smart finders for previous versions of Ledger will need to be redone for Ledger 9.0A.

The File | Options, Field Verification option has been removed. Fields are always verified during entry.

New features have been added to the Financial Reporter that add new buttons to the toolbar. In order to view the new buttons you need to reset your toolbars after upgrading. To do this, go to View | Customize, Toolbars tab, select each toolbar in the list and click the Reset button.

If you have modified any of the standard reports installed by Adagio Ledger, you will have redo those modifications for Ledger 9.0A. Modified reports are files with an .rpt extension that you copied from \softrak\alwin\StandardRP to \softrak\alwin\ModRP and modified using Crystal Reports for Adagio. The standard report filenames for 9.0A are generally similar to those in earlier versions of Ledger but have a suffix of "\_v2". Modified report files must be placed in \softrak\ledger\ModRP for Ledger 9.0A.

Installing Ledger 9.0A does not delete your modified reports, even if you elect to delete the previous version of Ledger. Your modified reports will be left in \softrak\alwin\ModRP.

Custom reports created in Crystal Reports for Adagio for earlier versions of Ledger will have to be modified or recreated for use with Ledger 9.0A databases in most cases.

Installing Ledger 9.0A does not delete your custom reports, even if you elect to delete the previous version of Ledger. Your custom reports will be left in \softrak\alwin\CustomRP.

The 'Installed only' method of selecting tables for Adagio when defining reports in Crystal Reports for Adagio using ADAGIO.SSI to find your database is not supported for Ledger 9.0A. Find your database by the alternate method of searching for the Ledger company profile (global) file 'GLGLOB.xxx' instead. Existing reports are not affected by this change.

GridView views created for earlier versions of Adagio Ledger must be recreated using tables from 'Adagio Ledger 9.0A'.

The structure of batches changes in Ledger 9.0A. Any custom Crystal reports or GridView views will have to be adjusted or recreated. The Crystal table for 9.0A is 'ALW90'. The GridView dictionary is 'Adagio Ledger 9.0A'.

GridView supports the new archive batch system in Ledger. Views from Ledger batches use a Wildcard in the definition to select the type of batch - C for Current and A for Archive (and N for Next Year if they exist). In previous versions of Ledger, each batch was a separate file and you used a Wildcard to select the batch number. For Ledger 9.0A, the batch number is a field in the file and you use a filter to select the batch you want to view. For Ledger 9.0A, batches use a header and a detail file, whereas in earlier versions batches used a single file. To show batch fields from the header and detail, you will need to define a link between the 2 tables.

A Division field has been added to the database for future use and is always blank in 9.0A. Division is hidden in GridView to avoid any confusion as to its use. However, it is visible in Crystal Reports for Adagio. Links between tables can use Division but do not have to. For example you can link from Posted Transactions (GLPST) to Account Master (GLMAST'R) by Acct/Dept, or by Acct/Dept/Div. If the latter is used there is a better chance reports will work as desired in any future release of Ledger where Division is used.